# **Лабораторна робота №3**

**Тема: «Особливості побудови багатокористувацької версії облікової програми "Фінанси без проблем"»**

**Мета: Ознайомлення з основами побудови клієнт-серверної облікової програми "Фінанси без проблем" та організації користувацького інтерфейсу клієнтської програми. Внесення початкових залишків проекту ділової гри.**

# **Теоретичні відомості**

Облікова программа "Фінанси без проблем" (ФБП) представляє собою оригінальну технологію обробки даних, яка дозволяє одержувати результати їх обробки в режимі реального часу. Це означає, що внесення будь-яких даних або операцій викликає автоматичний відповідний перерахунок інших операцій. Ця властивість програми є унікальною через наявність оригінального внутрішнього обрахункового механізму, який дозволяє обробляти дані у декілька разів швидше, ніж це роблять найкращі системи управління базами даних (СУБД). Така властивість називається автоматичною актуалізацією (або автоматичним перепроведенням операцій у випадку бухобліку).

Розглянемо схему побудови клієнт-серверної системи на базі ФБП. Як відомо, сервер в таких системах зберігає базу даних і виконує з нею всі необхідні обрахунки. Задачею клієнтських програм є лише підтримання діалогу з користувачами і забезпечення контакту із сервером.

Що представляє собою база даних для сервера ФБП? Вона практично повністю повторює базу даних однокористувацьких версії і має додатково декілька службових файлів. Як відомо, базою даних в ФБП є статична частина (тобто така, яка не має прив'язки до дати створення), динамічна (така, яка має дати подій або операцій). Окремі файли утворюють математичну частину програми. Вони відповідають за правила обробки інформації і формування звітів:

# **Статична частина :**

acnt.a3p – план рахунків (синтетичні і аналітичні рахунки, початкові залишки і т. д. ), extrd.dat – "зовнішня" база даних. Двухпольна таблиця для зберігання будь-яких

даних.

\*.b – файли з початковими залишками рахунків, параметрів, екстрапараметрів і фактів.

# **Динамічна частина :**

\*.f3p – файли з журналами операцій,

# **Математична частина:**

cas.rul – дерево операцій (проводочна математичка і математика створення операцій) \*.rpt – звітні форми і файли-коефіцієнти.

# **Службові файли:**

\_rights\_.fbp – файл, в якому вказуються права користувачів,

- інші службові (необов`язкові) файли, які можуть використовуватись для тюнінгу сервера (в цьому матеріалі вони не розглядаються).

Як бачимо, різниця бази даних серверної версії практично збігається з базою даних однокористувацької версії. Відмітимо, що для налагоджування серверної бази даних використовується однокористувацька версія!

Розглянемо тепер структурну схему, яка пояснює роботу серверної версії програми:

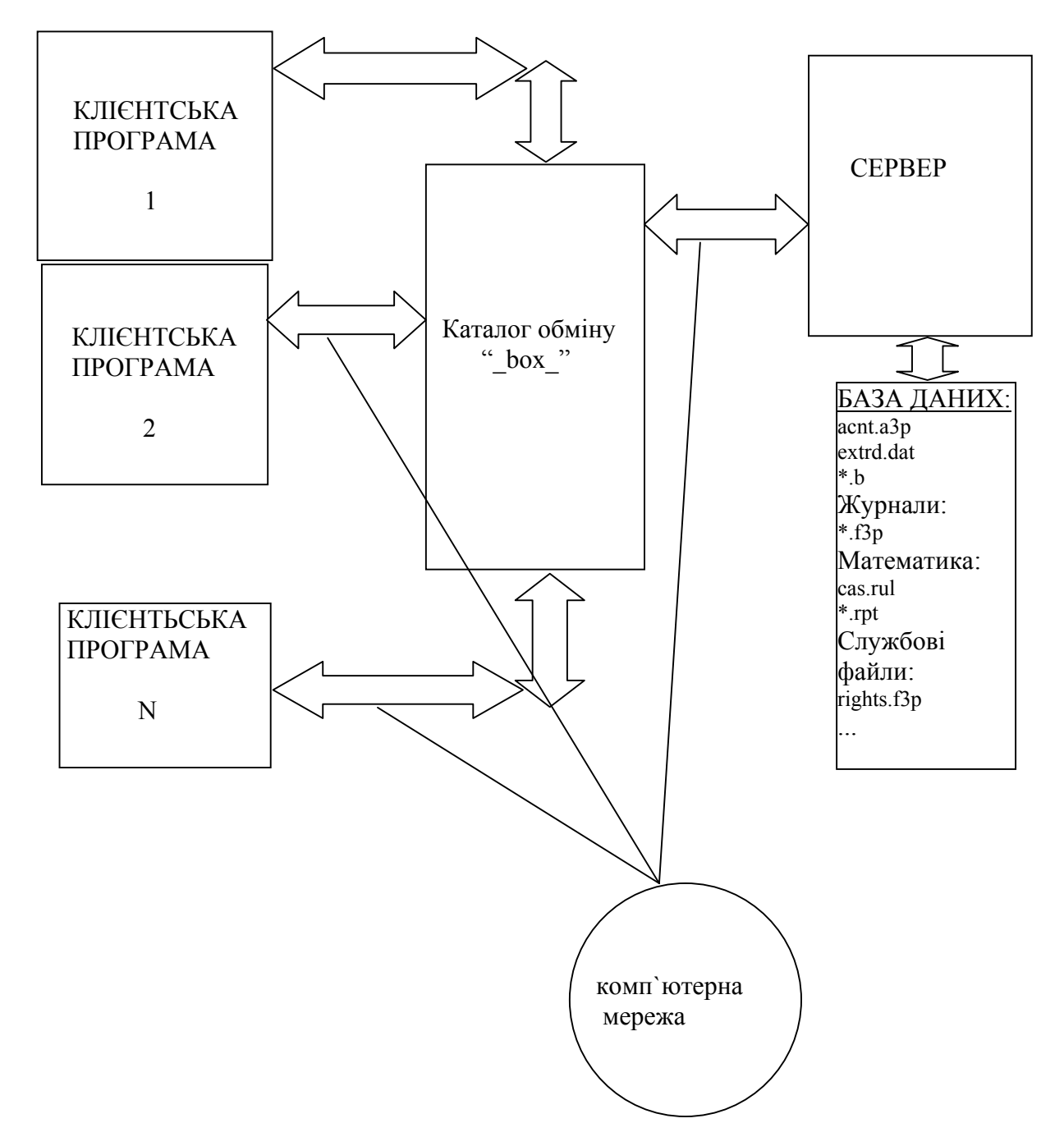

Особливістю цієї схеми є також спосіб "спілкування" сервера з клієнтськими програмами. Діалог між ними відбувається за допомогою службових файлів (щось накшалт "поштових листів"), які сервер і клієнтські програми записують в спеціальний каталог обміну ("поштову скриню") - " box ".

Якщо такий файл записує кліентська програма, то це є запит (або завдання) до сервера. Прочитавши такий файл сервер виконує одержане завдання і у відповідь записує в цей каталог файл-відповідь – з результатами виконання. Клієнтська програма зчитує відповідь сервера і відтворює її на своєму екрані.

Для того, щоб каталог обміну не переповнювався файлами, всі програми-учасники обміну після зчитування файл знищують.

Принцип роботи цієї структури відносно нескладний. При завантаженні сервера, він завантажує всю базу даних і очікує на появу в каталозі обміну файлів-завдань від клієнтів. Далі все відбувається за наведеним вище принципом.

# **Хід виконання**

- 1. Кожному із членів бригади переписати на свій диск X:\ весь каталог Z:\fin game. Зайти в підкаталог X:\fin\_game\data і запустити там однокористувацьку програму ФБП. Одним із членів бригади створити дерево операцій (Додаток 2), а іншим - план рахунків і субрахунки до них (Додаток 1).
- 2. Увага! В плані рахунків для субрахунку "**proj\_min** Прожитковий мiнiмум" треба на перший параметр занести **525** грн. В той же час, на субрахунок "soc\_plg Соцiальна пiльга" треба внести початковий дебетовий залишок **200.00** грн.
- 3. Увага! При створенні дерева операцій в гілках "Початковi залишки" треба внести спеціальні команди, які необхідні, щоб гілки-запитання виводили на екран список рахунків і субрахунків. Робиться це так :

встановити курсор в гілці "дебет" на гілку-запитання "+--?A рах."

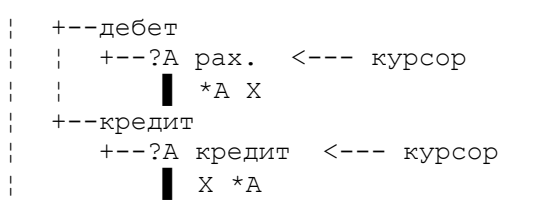

- 1. Натиснути ALT\_F1. Відкриється вікно для введення команди.
- 2. Натиснути (і не відпускати!) на лівій клавіатурі ALT, а на малій (цифровій) клавіатурі набрати число 250 і після цього відпустити клавішу ALT. В вікні має з'явитись символ, схожий на крапку.
- 3. Після нього набрати таку команду "●R ACCLIST". Натиснути F2 (Зберегти) і далі ESC. Аналогічну процедуру виконати і для гілки-запитання "кредит".
- 4. Переписати з X:\fin\_game всі каталоги разом із файлами на диск N:\. Там має бути така структура:

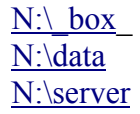

На диску X:\ залишити лише каталог X:\client разом із його файлами. Тепер система готова до роботи.

5. Одному із членів бригади запустити сервер. Для цього треба запустити файл N:\server\serv.bat або програмою FAR або провідником Windows. В разі успішно виконаних дій має з'явитись таке вікно (Рис.1).

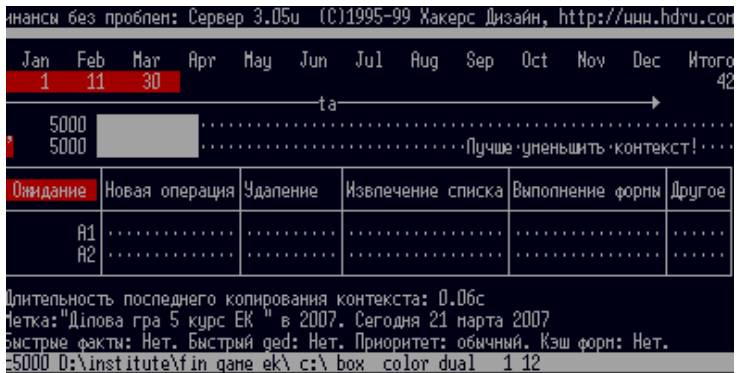

Рис. 1. Мнемосхема працюючого сервера

6. Тепер вікно із сервером можна згорнути і всім учасникам проекту запустити свої клієнтські програми. Для цього аналогічно за допомогою програми FAR або за допомогою провідника треба запустити файл X:\client\clw32.exe. Має з'явитись вікно реєстрації, в якому треба вказати каталог обміну "N:\\_box\_" і своє ім'я -  $A1"$ 

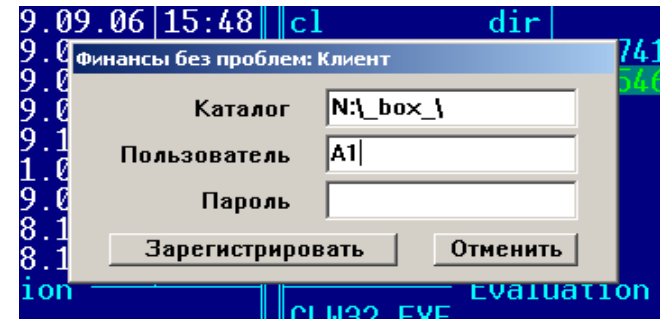

- 7. Після натискання кнопки "Зарегистрировать" завантажиться клієнтська програма. В її верхній частині буде відтворюватись меню, піктограми і кнопки для швидкого запуску форм і команд. Клієнтська програма підтримує більшість "гарячих" комбінацій клавіш, прийнятих в однокористувацькій версії.
- 8. Тепер перейдемо в журнал операцій (ALT\_F2) і почнемо вносити початкові залишки згідно завдання. Спочатку треба встановити звітний період з 1 січня по 31 грудня : Меню – "Документи – Отчетный период" або просто CTRL\_O. Як і в програмі 1С, для цього будемо використовувати проводочний метод. Його особливістю є використання допоміжного позабалансового рахунку Х (див. п.3). При внесенні залишків операції треба реєструвати 1 січня, користуючись гілками "Початкові залишки – дебет..." або "Початкові залишки - кредит...". Перед виконанням цього завдання члени бригади мають розділити між собою рахунки і субрахунки, а потім всі запустити свої клієнтські програми. Внесення операцій треба проводити одночасно всім разом. Зверніть увагу, що при внесенні операцій іншими користувачами, у всіх автоматично оновлюється журнал операцій і оборотно-сальдова відомість.
- 9. Контроль за правильністю внесення залишків здійснюйте за допомогою оборотносальдової відомості (по дебетових і кредитових оборотах), а також по кнопці "Початкові залишки".
- 10. Дослідити пункти меню клієнтської програми, користуючись підказками програми (F1) і конспектом лекцій.
- 11. Розгорнути вікно сервера і простежити за поведінкою його мнемосхеми в момент внесення операцій.

# **Контрольні запитання:**

- 1. В чому полягає технологія файл-серверної системи?
- 2. В чому полягає технологія клієнт-серверної системи?
- 3. З яких частин складається база даних сервера "Фінанси без проблем"?
- 4. Які за призначенням файли складають базу даних сервера "Фінанси без проблем"?
- 5. Як здійснюється взаємодія сервера і клієнтських програм?
- 6. Чи здійснює обрахунки сервер в файл-серверній системі?
- 7. Чи здійснює обрахунки сервер в клієнт-серверній системі?
- 8. Чи здійснює обрахунки клієнтська програма в файл-серверній системі?
- 9. Чи здійснює обрахунки клієнтська програма в клієнт-серверній системі?

10. Як відбувається діалог клієнтських програм з серверов в ФБП?

11. Чи може бути взаємне блокування користувачів в файл-серверній системі і чому?

12. Чи може бути взаємне блокування користувачів в клієнт-серверній системі і чому?

13. Що таке режим автоматичної актуалізації результатів?

14. Чи є режим автоматичної актуалізації результатів в 1С?

# Додаток 1.

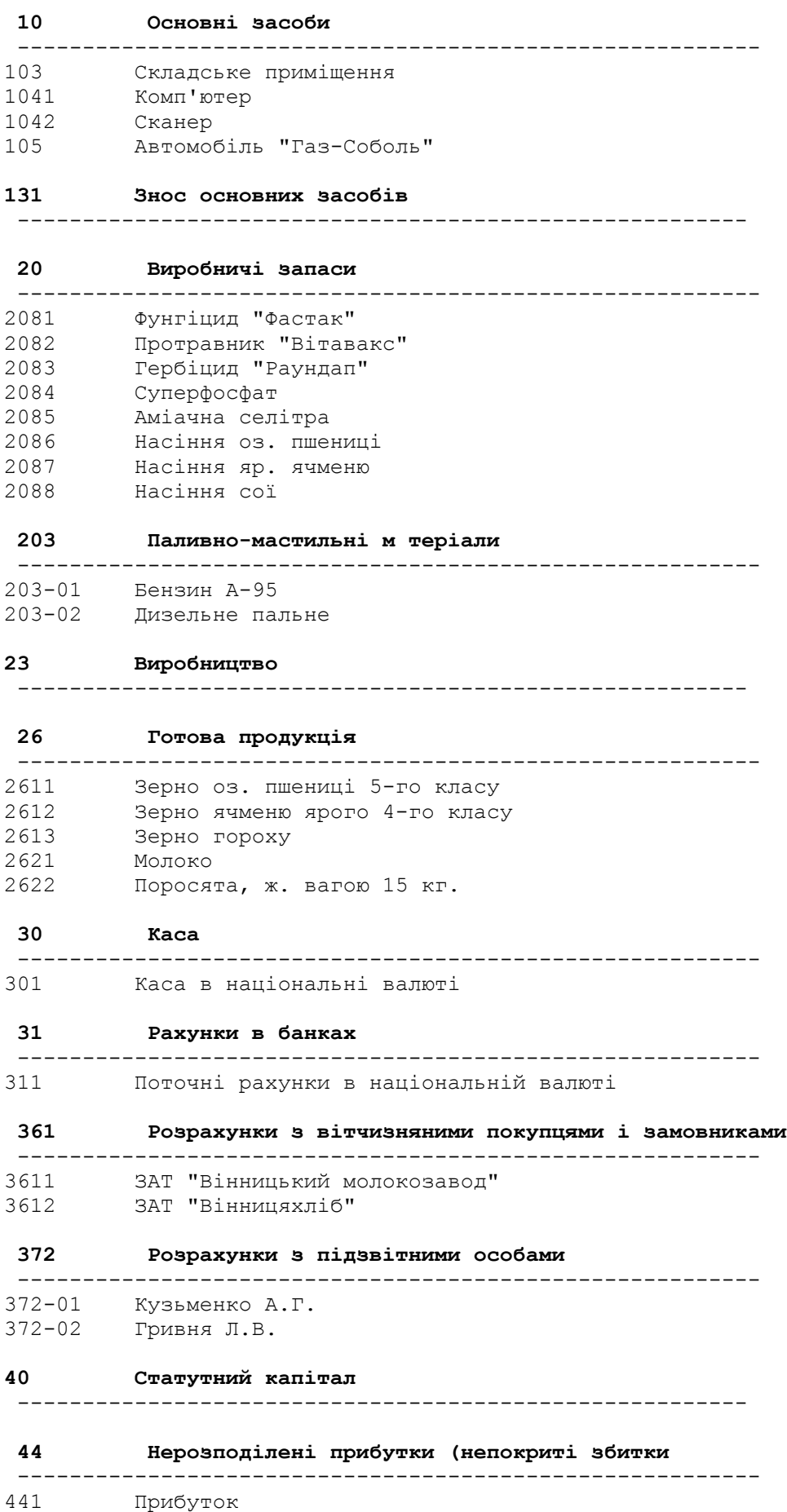

### Збиток

#### **Неоплачений капiтал**

 -------------------------------------------------------- **Розрахунки вiтчизняними постачальниками** 

# ---------------------------------------------------------

631-3 Вiнницька нафтобаза 6311 ВАТ "Агро"<br>6312 ЗАТ "Синге

ЗАТ "Сингента"

### **Розрахунки за податками й платежами**

 --------------------------------------------------------- Розрахунки за податками (ПДВ) Прибутковий податок Розрахунки за обов'язковими платежами Податковi зобов'язання по ПДВ

Податковий кредит по ПДВ

### **Розрахунки за страхування**

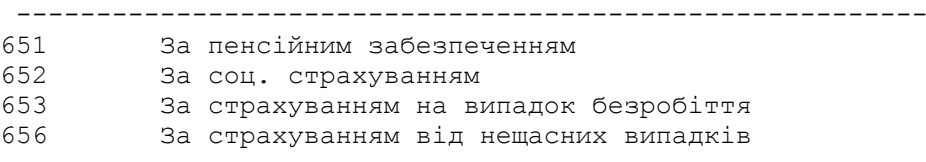

### **Розрахунки з оплати працi**

 --------------------------------------------------------- Кузьменко А.Г. Гривня В.Л.

- Марчук О.Р.
- Полiщук А.Л.
- Данилюк С.М.
- Шматко Т.Б.

### **Доходи вiд реалiзацi**

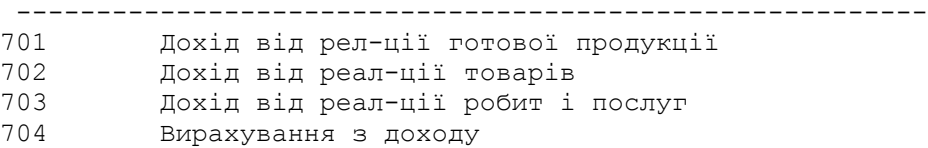

### **74 Iншi доходи**

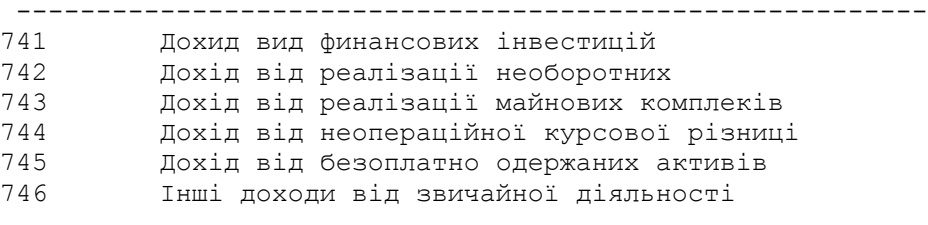

### **Фiнансовi результати**

 --------------------------------------------------------- Результат основної дiяльностi

Результат фiнансових операцiй Результат iншої звичайної дiяльності Рез-тат надзвичайних подiй

### **Собiвартiсть реалiзацiї**

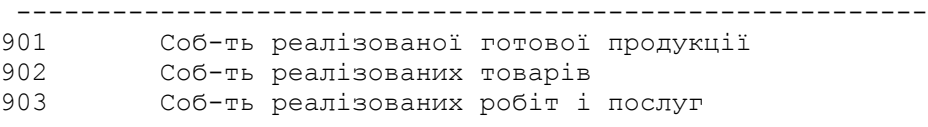

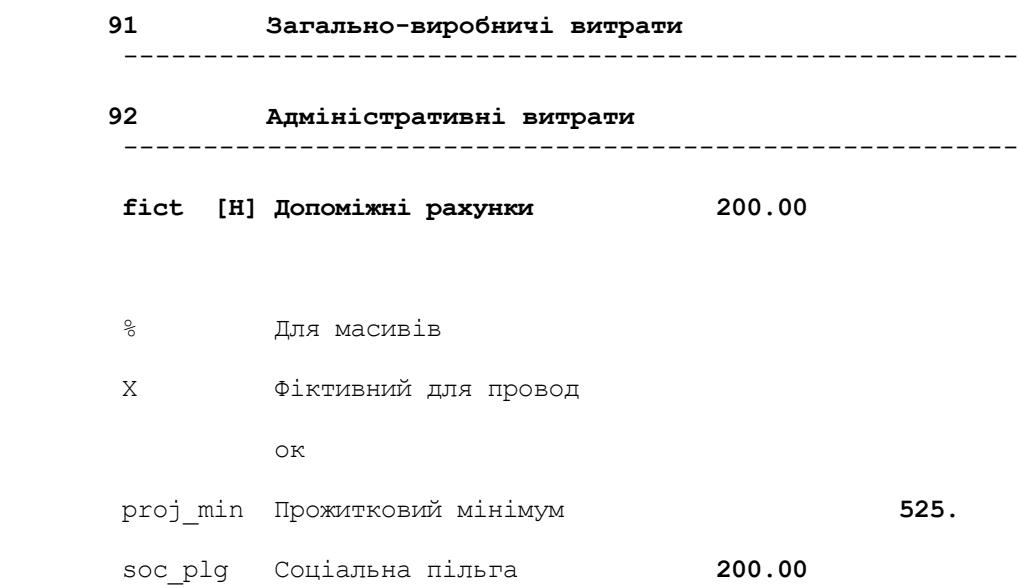

## Додаток 2

```
Дерево видiв операцiй
+--Розрах. рахунок
¦ +--надходження
¦ ¦ +--з каси
¦ ¦ ▌ 311 301
  ¦ +--оплата
    ¦ +--в касу пiдпр.
     ¦ ¦ ▌ 301 311
     ¦ +--постачальникам
        ¦ +--попередня
             ¦ ¦ ▌ @631 311
            \frac{1}{2} 6411 644 1/6 податк. кредит по 1-й події
        ¦ +--пiсляоплата
            ¦ ▌ @631 311
+--Заpплата:
¦ +--нарахування (23)
¦ ¦ ▌ 23 @661
¦ ¦ ▌ 23 651 0.332
¦ ¦ ▌ 23 652 0.015
¦ ¦ ▌ 23 653 0.013
¦ ¦ ▌ 23 656 0.0116
¦ ¦ ▌ @661 653 0.005
¦ ¦ ▌ @661 6412 TAX_2007
¦ +--нарахування (91)
¦ ¦ ▌ 91 @661
¦ ¦ ▌ 91 651 0.332
¦ ¦ ▌ 91 652 0.015
¦ ¦ ▌ 91 653 0.013
¦ ¦ ▌ 91 656 0.0116
¦ ¦ ▌ @661 653 0.005
¦ ¦ ▌ @661 6412 TAX_2007
¦ +--нарахування (92)
¦ ¦ ▌ 92 @661
¦ ¦ ▌ 92 651 0.332
¦ ¦ ▌ 92 652 0.015
¦ ¦ ▌ 92 653 0.013
¦ ¦ ▌ 92 656 0.0116
¦ ¦ ▌ @661 653 0.005
¦ ¦ ▌ @661 6412 TAX_2007
  +--прож.мін
 ¦ ¦ +--?Q грн.
  | proj_min =1 (Q)
  ¦ +--пiльги
    ¦ +--?Q кiльк.
        0661 = 1 (Q)
+--Каса
¦ +--надходження
¦ ¦ +--виручка
¦ ¦ ¦ ▌ 301 @361
¦ ¦ +--вiд пiдзвiтн. осiб.
  ¦ ¦ ▌ 301 @372
  ¦ +--видача
     ¦ +--зарплата
     ¦ ¦ ▌ @661 301
     +--пiд звiт
         ¦ ▌ @372 301
+--Матерiальнi цiнностi
¦ +--матерiали
¦ ¦ +--надходження
```

```
¦ ¦ +--1-а подiя
¦ ¦ ¦ ▌ @20 @631 5/6
¦ ¦ ¦ ▌ 6411 @631 1/6
¦ ¦ +--2-а подiя
¦ ¦ ▌ @20 @631 5/6
¦ ¦ ▌ 644 @631 1/6
¦ L--ПММ
¦ +--надходження
¦ ¦ +--1-а подiя
¦ ¦ ¦ ▌ @203 @631 5/6
¦ ¦ ¦ ▌ 6411 @631 1/6
¦ ¦ +--2-а подiя
¦ ¦ ▌ @203 @631 5/6
¦ ¦ ▌ 644 @631 1/6
    ¦ +--вибуття
        ¦ +--пiдзвiтним особам
        ¦ ▌ @372 @203
+--Пiдзвiтнi особи
¦ +--списання на виробництво
¦ ¦ ▌ 23 @372
¦ +--списання на виробн.з ПДВ
\begin{array}{|c|c|c|c|c|}\n \hline\n  & 23 & 2372 & 5/6 \\
 \hline\n 6411 & 272 & 1\n \end{array}¦ ▌ 6411 @372 1/6
+--Ручна проводка
¦ +--?D дебет
¦ +--?K кредит
¦ ▌ *D *K
+<br>+--Початкові залишки
¦ +--дебет
¦ ¦ +--?A рах.
¦ ¦ ▌ *A X
¦ +--кредит
¦ +--?A кредит
¦ ▌ X *A
+--null
   ▌ X X
```